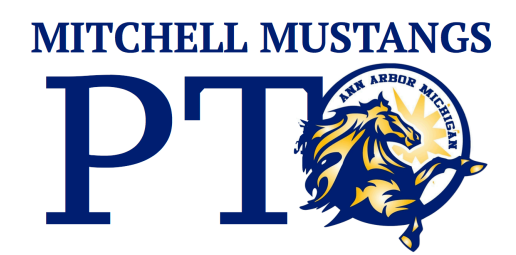

## **BOX TOPS Coordinator Walkthrough**

Thank you so much for taking on the role of box tops coordinator! Below you will find a walkthrough for how to sign up as a coordinator with the Box Tops for education program as well as contact information for helping connect with members of our Mitchell community.

First, go to [boxtops4education.com](http://boxtops4education.com) In the upper right hand corner you'll see a tab that says coordinator login. Click it.

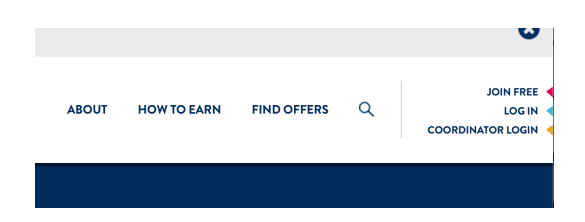

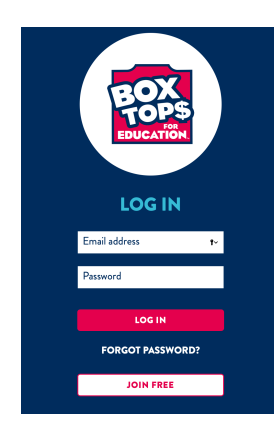

On the next screen you'll see options to log in or join free. Please click join free.

After click there you are prompted to FIND YOUR SCHOOL Please enter Mitchell's zip code 48108.

On the following page you should see Mitchell Elementary School toward the bottom, click on SELECT THIS SCHOOL.

Next, you will be prompted to give them some personal information, name, zip code, age. Once you're done click NEXT.

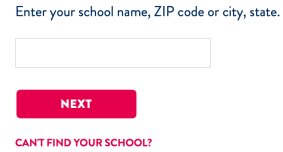

**FIND YOUR SCHOOL** 

**MITCHELL ELEMENTARY SCHOOL** 3550 PITTSVIEW DR ANN ARBOR, MI 48108 **SELECT THIS SCHOOL** 

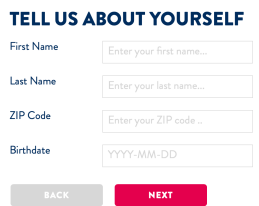

Then, you are pro address and create click Submit.

## $\frac{1}{2}$

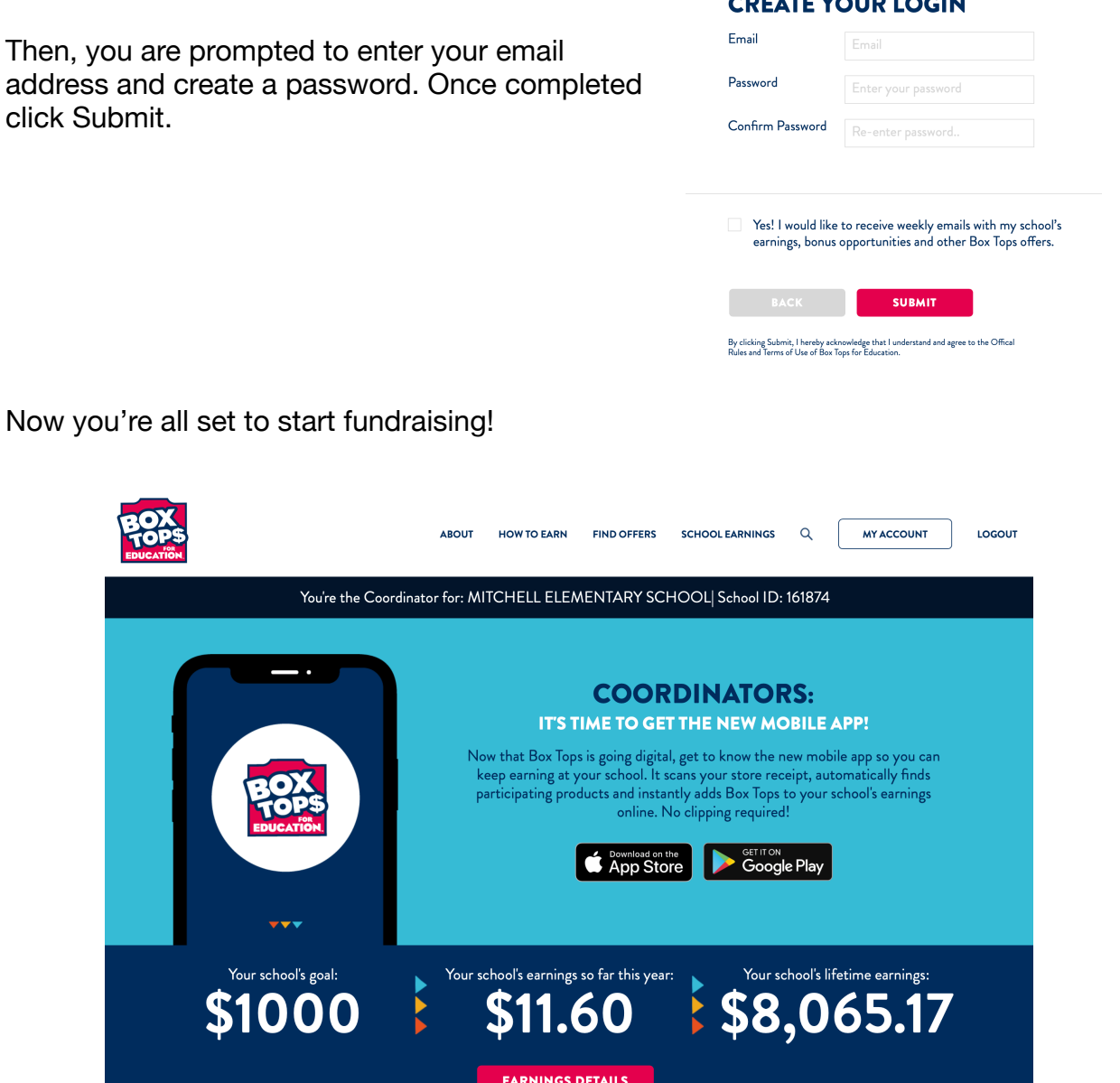

Once you're set as a coordinator there are tons of resources on the website. Everything from how to get started to social media downloads. How you choose to promote and fundraise with boxtops is up to you. Please coordinate with the Secretary, and Fundraising chair for assistance. If you have any questions please don't hesitate to reach out via email to [president@mitchellptoannarbor.org](mailto:president@mitchellptoannarbor.org)

Thanks Again!